**Schema succintă de funcționare** a contului personal al șoferului în cadrul sistemului de gestiune electronică a coloanei de camioane (de bază)

### **Scopul sistemului de gestiune electronică a coloanei de camioane**

Organizarea activității de deservire a camioanelor la terminal fără timpi lungi de nefuncționare și așteptare. Camionul ajunge la ora care i-a fost atribuită, moment în care terminalul este gata să-l proceseze.

#### **Instalarea aplicației web pentru șofer pe un smartphone și înregistrarea în aplicație**

De fapt, aplicația web (contul personal al șoferului) este o pagină de pe Internet, cu ajutorul căreia șoferul raportează operatorului (managerului) coloanei de camioane informații despre operarea rutei.

Pentru a accesa contul personal în orice browser de pe telefonul mobil, urmați linkul https://....../ sau scanați codul QR și urmați linkul din el.

**Când vă conectați pentru prima dată**, trebuie să vă înregistrați: introduceți numărul de telefon și informațiile despre șofer și vehicul.

Pentru ușurința utilizării contului în viitor, este mai bine să salvați acest link pe ecranul principal al telefonului dvs. și data viitoare să îl accesați pur și simplu făcând clic pe pictograma linkului. Parola de asemenea poate fi salvată în browser, astfel nu va fi nevoie s-o introduceți de fiecare dată.

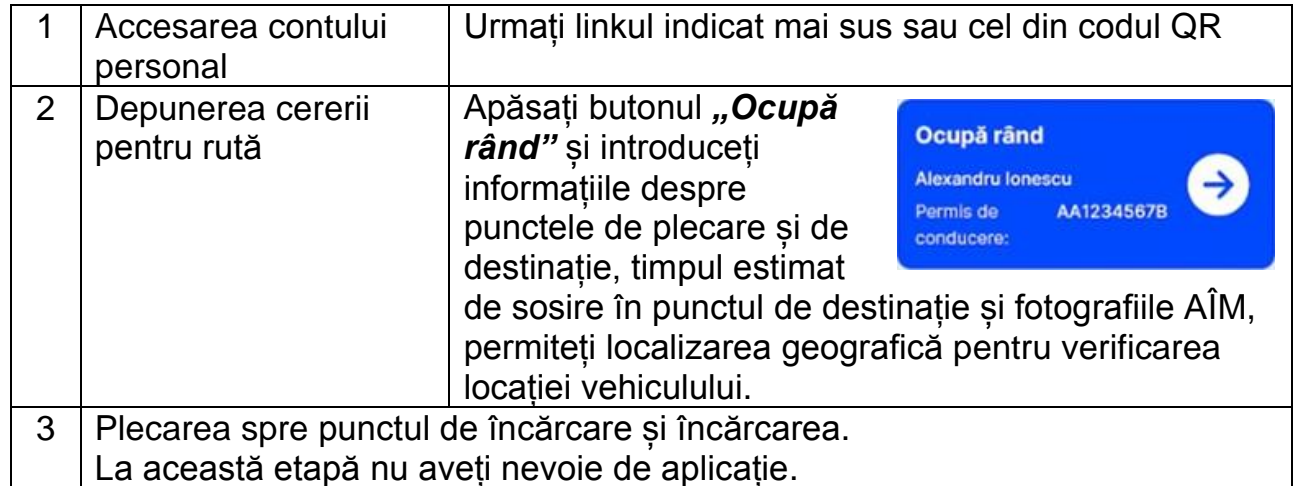

# **Etapele de operare a rutei**

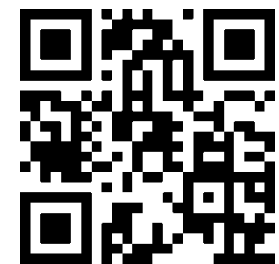

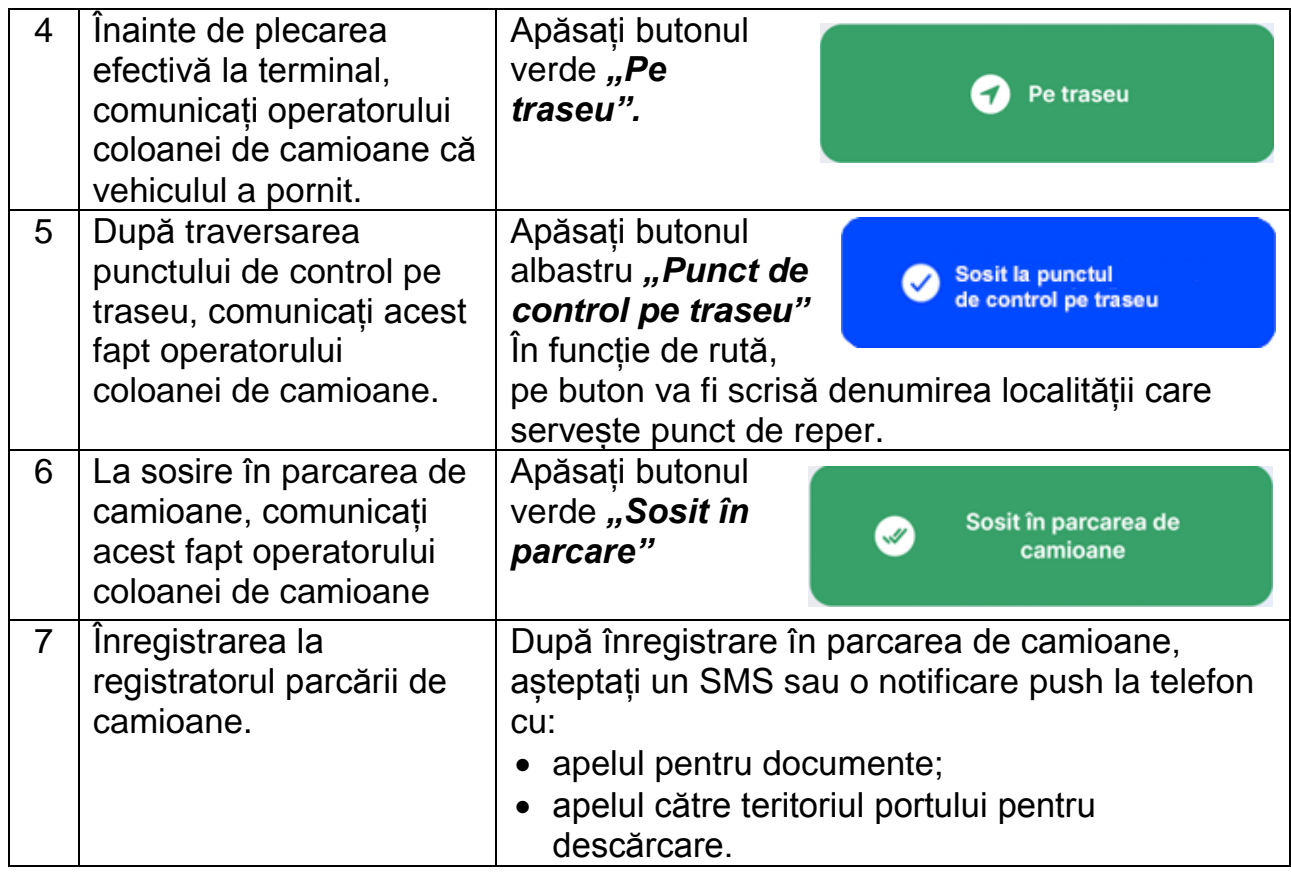

# **Ce trebuie de făcut în caz de situații excepționale în timpul operării unei rute**

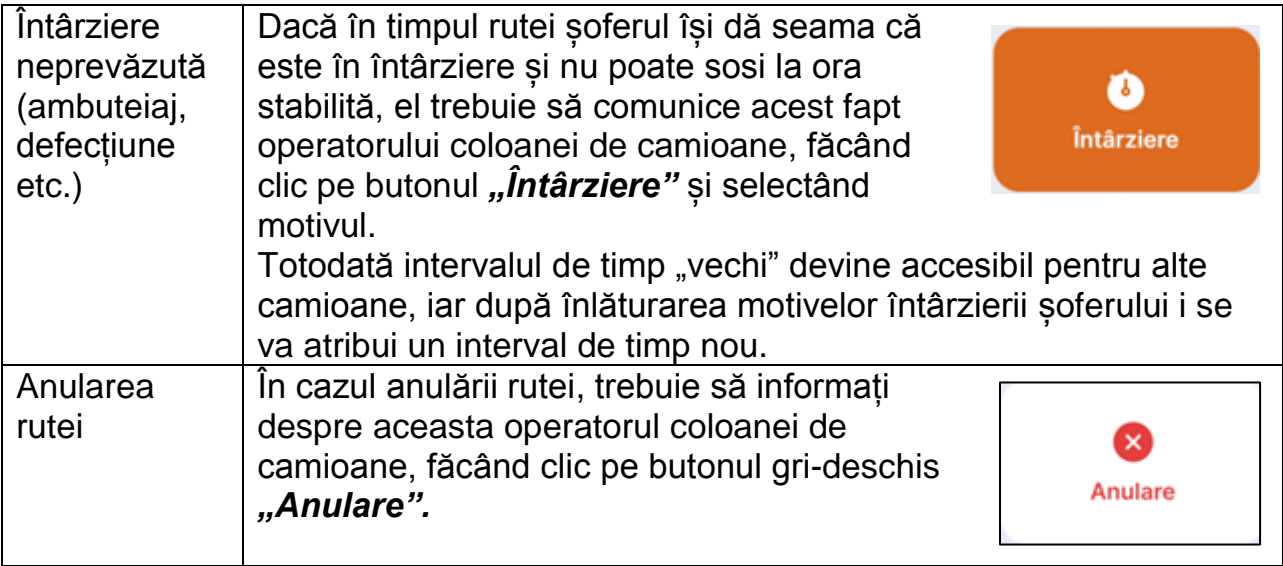

#### **Atenție!**

*Dacă camionul nu sosește la ora stabilită de mai multe ori și șoferul nu avertizează cu privire la întârziere sau anularea rutei, atunci șoferul ajunge pe "lista neagră". Aceasta înseamnă că alocarea unui interval de timp pentru următoarele rute va avea loc numai după aprobarea manuală a cererii sale de către operatorul (managerul) coloanei de camioane.*